## **Submitting a Test Impropriety Report**

Updated 8/1/16

1. From [www.ode.state.or.us/go/testsecurity,](http://www.ode.state.or.us/go/testsecurity) the DTC will click on [https://app.smartsheet.com/b/form?EQBCT=24a13544b66748589270272ce51241e0.](https://app.smartsheet.com/b/form?EQBCT=24a13544b66748589270272ce51241e0)

## 2. The DTC will fill out the following webform:

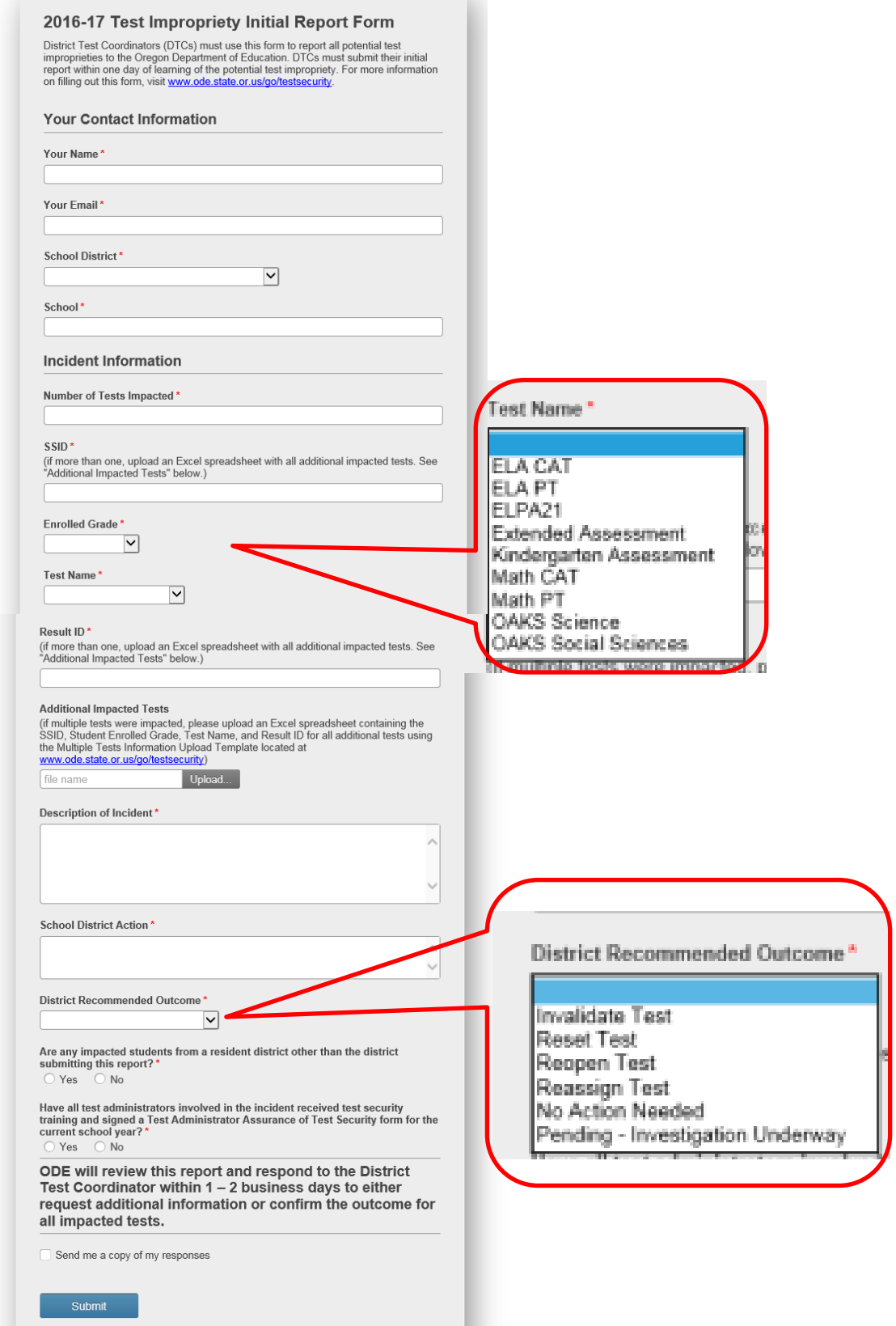

3. If an impropriety involves multiple impacted tests, the DTC will fill in the form with the information for the first test and upload a spreadsheet under "Additional Impacted Tests" with the SSID, student enrolled grade, test name, and Result ID for all additional tests. The template for additional impacted tests is available at [www.ode.state.or.us/go/testsecurity.](http://www.ode.state.or.us/go/testsecurity)

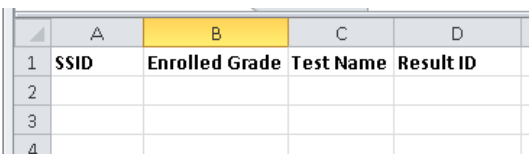

## 4. DTCs are encouraged to check the "Send me a copy of my responses" before clicking "Submit." After hitting "Submit," the DTC will see the following confirmation:

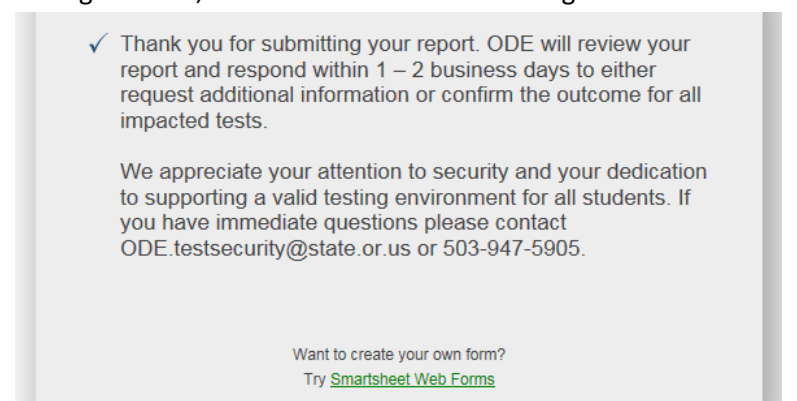

If the DTC clicked the "Send me a copy of my responses," they will receive the following email:

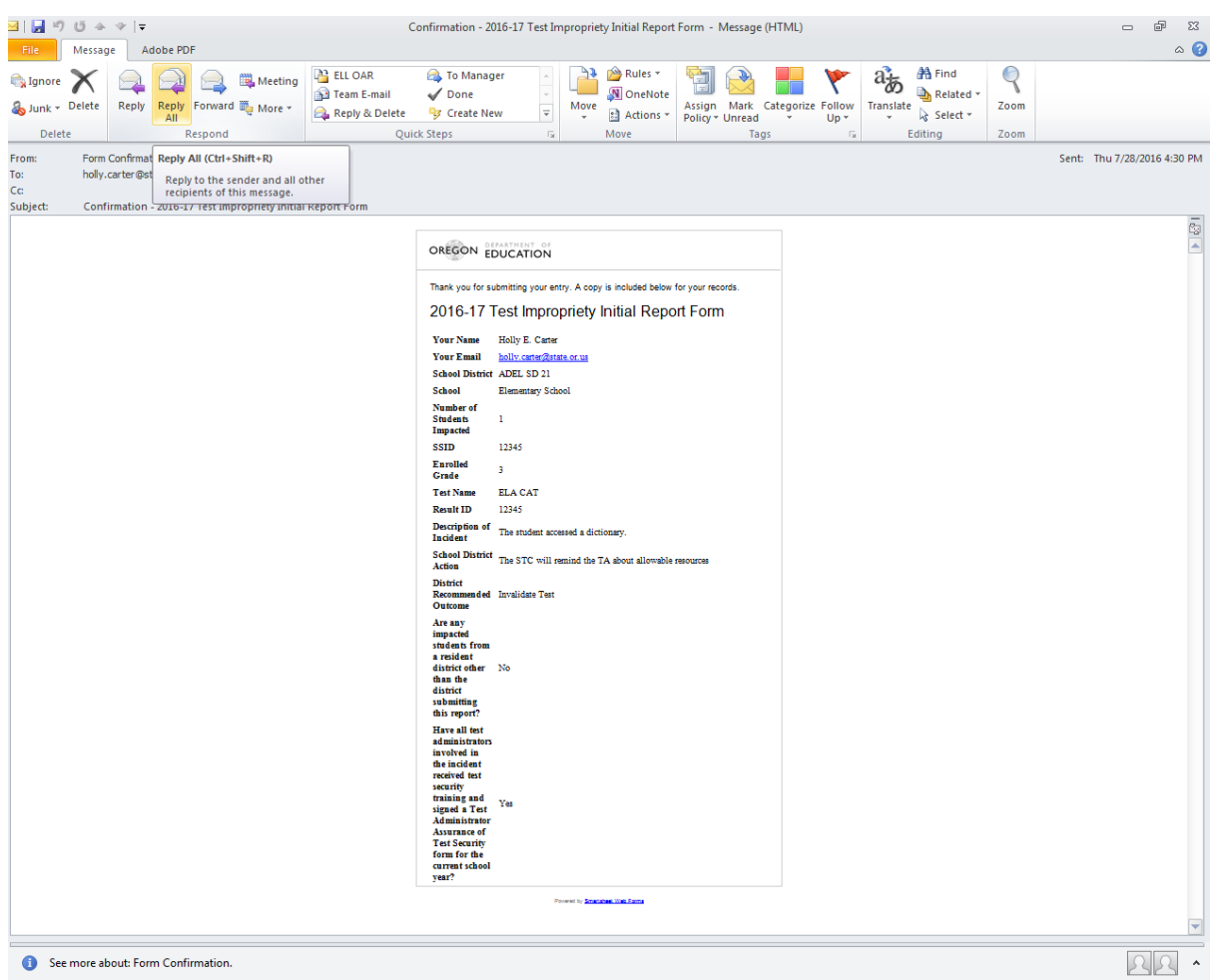

5. Within 1- 2 business days, the DTC will receive the following email and report summary from ODE confirming the outcome for all impacted tests or requesting additional follow-up information as applicable:

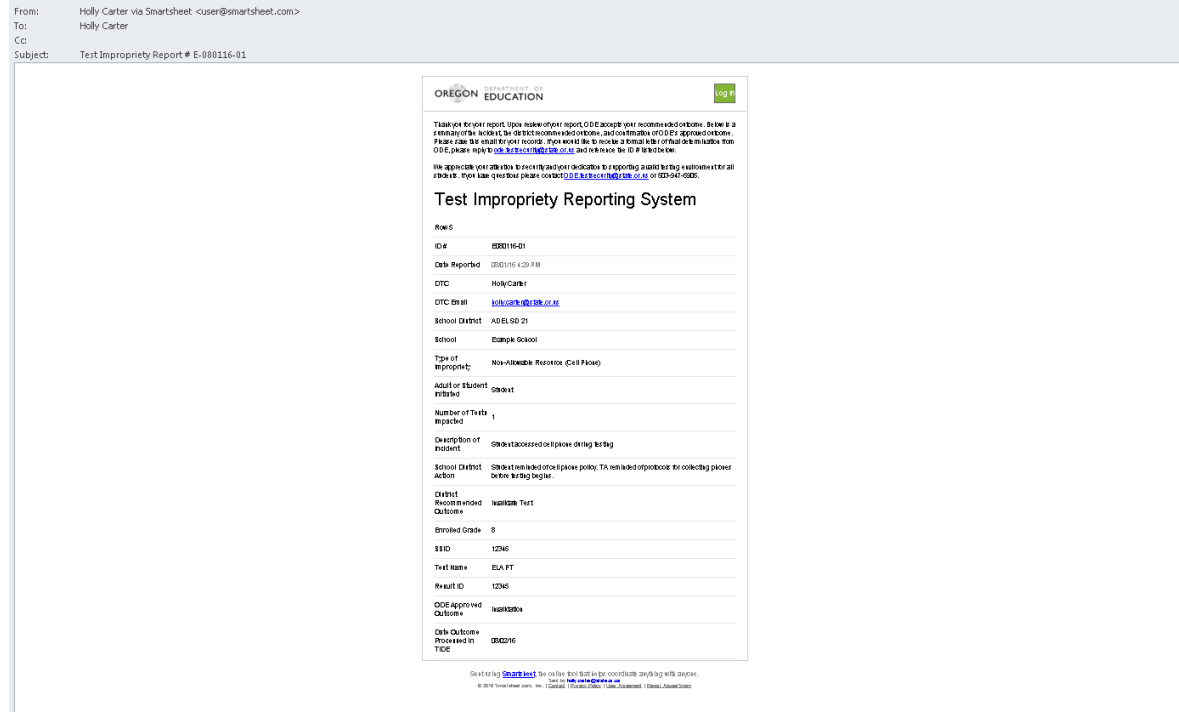

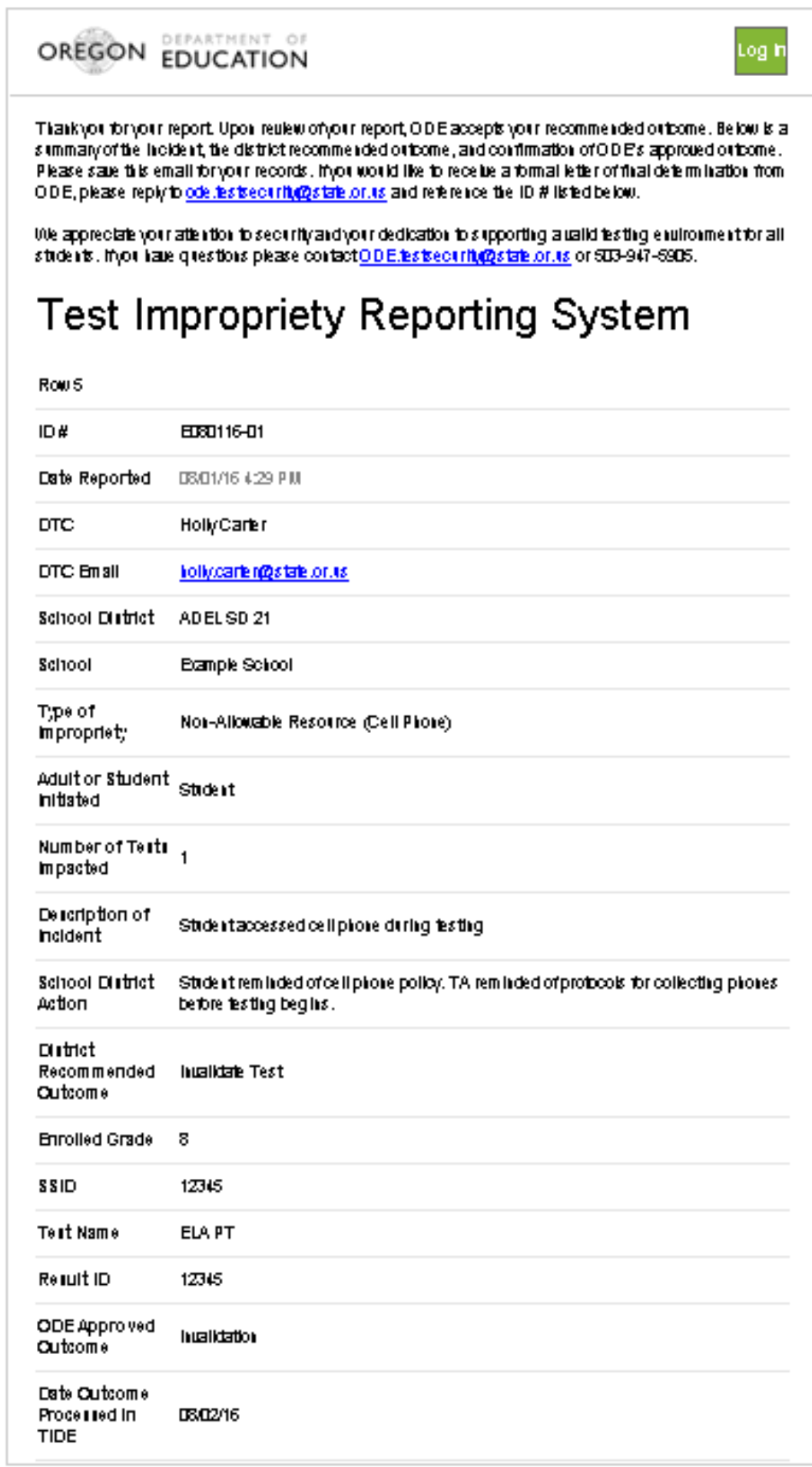

6. This report summary will serve as final confirmation of the district's investigation and the ODE approved outcome. If a district requires a formal letter of final determination in addition to this report summary, the DTC will submit a request via email to **ode.testsecurity@ode.state.or.us**.